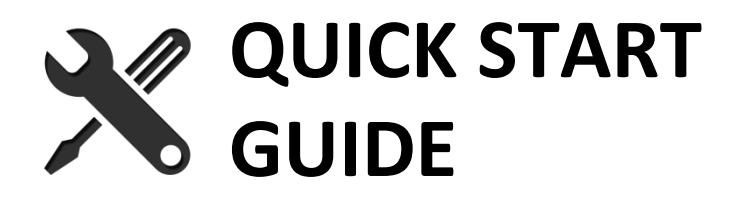

## **FLOPPY EMU APPLE DISK EMULATOR**

*1. Install the desired Floppy Emu firmware version.*

The Floppy Emu board ships with Apple II-compatible firmware pre-installed. For Macintosh and Lisa-compatible disk emulation, alternate firmware can be downloaded fro[m www.bigmessowires.com/floppy-emu/#firmware](http://www.bigmessowires.com/floppy-emu/#firmware)

*2. Plug the Floppy Emu board into the computer's disk port.*  Always plug the Floppy Emu board into your computer before turning on the computer. "Hot plugging" the Emu board is not recommended.

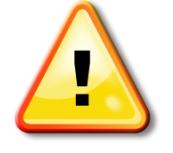

**Apple IIe and II+:** If using a Disk II controller card, see section 2.2.1 of the instruction manual for the correct cable orientation. Incorrect orientation may cause damage.

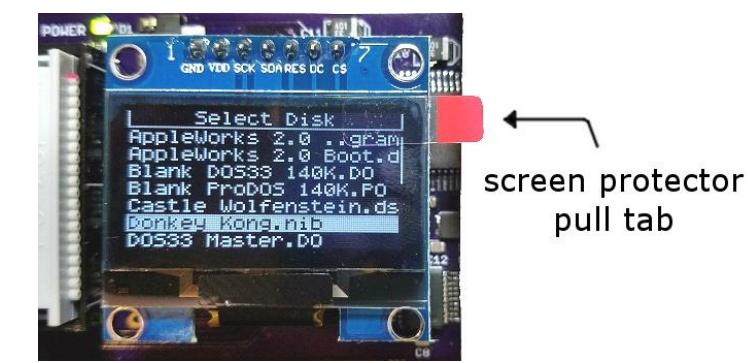

If your display has a screen protector in place, you can remove it now.

- *3. Insert an SD memory card containing your disk images.*
- *4. Select the desired disk emulation mode.*

To open the mode selection menu, reset the Emu and press SELECT while the title info is shown on the display. Each type of firmware supports several different emulation modes (3.5 inch floppy, 5.25 inch floppy, hard disk, etc).

The current mode is briefly displayed on the Emu's title screen. The selected mode is stored in non-volatile memory, and will remain in effect permanently until changed.

## *5. Reset the computer.*

After selecting a new emulation mode, turn the computer off, then on again in order for it to correctly recognize the new type of disk drive.

*6. Choose a disk image from the display menu.* The computer will behave as if a real disk were inserted.

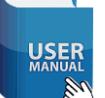

For complete details and troubleshooting, read the Floppy Emu instruction manual a[t www.bigmessowires.com/femu-instructions.pdf](http://www.bigmessowires.com/femu-instructions.pdf)

- Disk image types
- Connection options
- Compatibility info
- FAQ

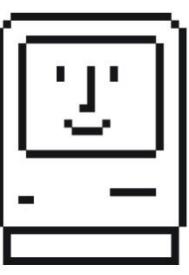

I hope you're pleased with your new Floppy Emu. It was designed and built by Steve Chamberlin – a vintage Apple computer enthusiast much like yourself.

I welcome your feedback – add your comments or review at the bottom of the page at the Floppy Emu web site.